### **Appendix 18**

# **Additional Files**

This appendix includes a listing of the files available with the NDSR program. The NDSR Additional Files include:

- **Database Documentation Files**: a variety of text files that define preparation IDs and food grouping codes. The **Foods 2023** file provides a complete list of NDSR food descriptions, Food IDs, food group assignments, and serving count sizes.
- **SAS Program Files**: scripts that load the Output Files into the SAS Program
- **Spreadsheet Column Headers**: text files that provide output specific column headers for use in spreadsheets such as Excel.
- The ReadMeAboutNdsrAdditionalFiles.htm file also contains the information from this appendix. For more information on food grouping, refer to "*Appendix 10, Food Grouping*". NDSR Additional Files facilitate the examination and analysis of NDSR Output Files, refer to "*Chapter 8, Managing NDSR Output*".

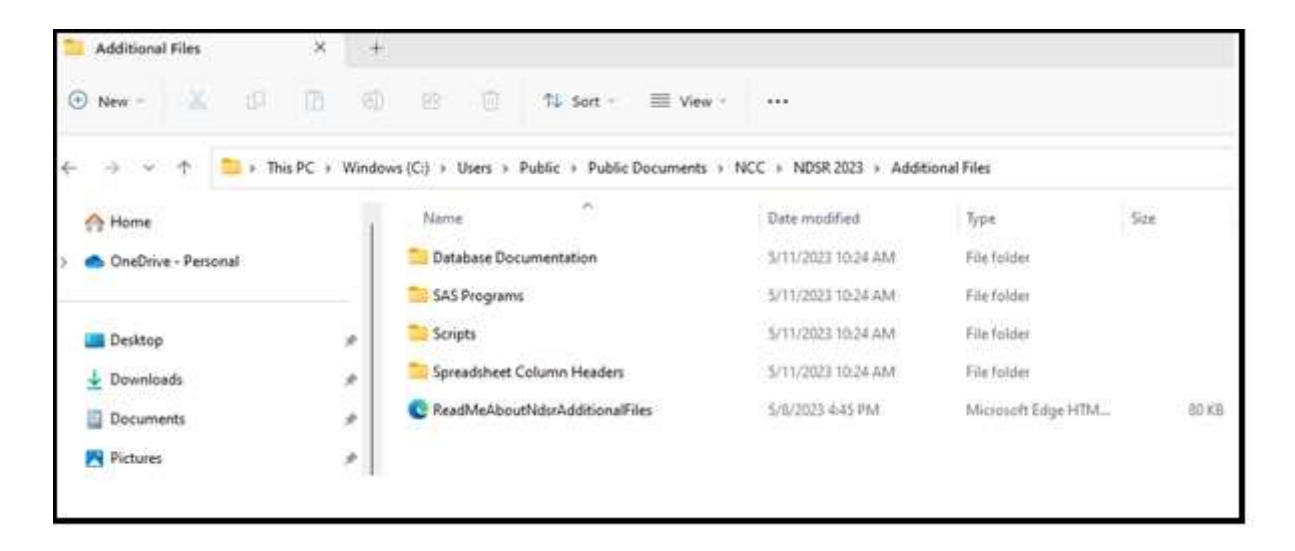

For Windows 10 installations, the Additional Files are located at  $C:\Users\Public\Public$ Documents\NCC\NDSR 2023\Additional Files, and the Foods 2023 File is located at C:\Users\Public\Public Documents\NCC\NDSR 2023\Additional Files\Database Documentation\Foods2023.txt.

## **Database Documentation Files:**

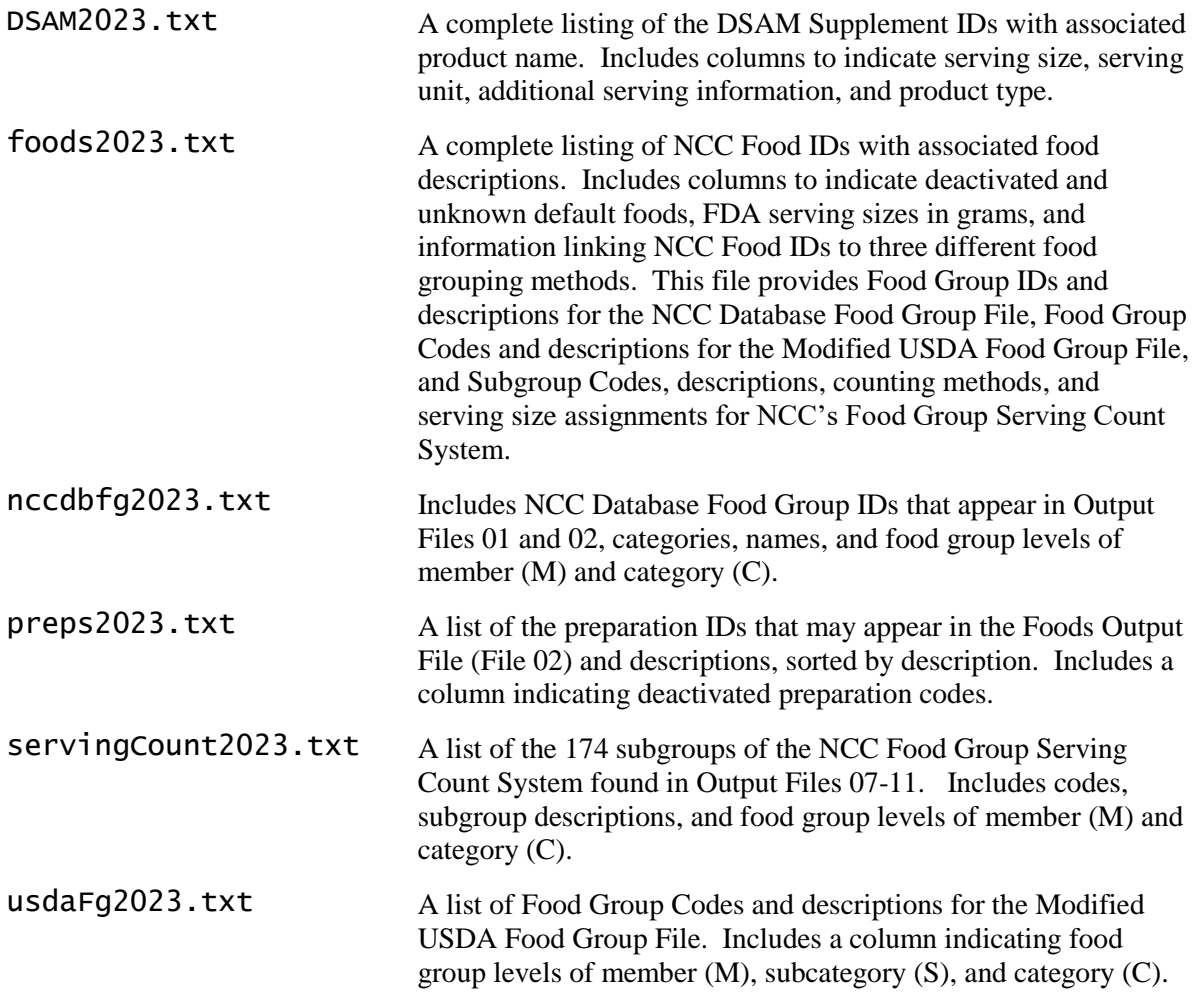

### **SAS Program Files:**

The SAS program files listed below load NDSR Output Files into the SAS Program, assign formats and labels to the SAS variables, and define the relationships within a set of Output Files. They work with all record types. They are often used as templates to be modified according to the needs of each study. These programs and your modifications to them should be fully tested before they are used.

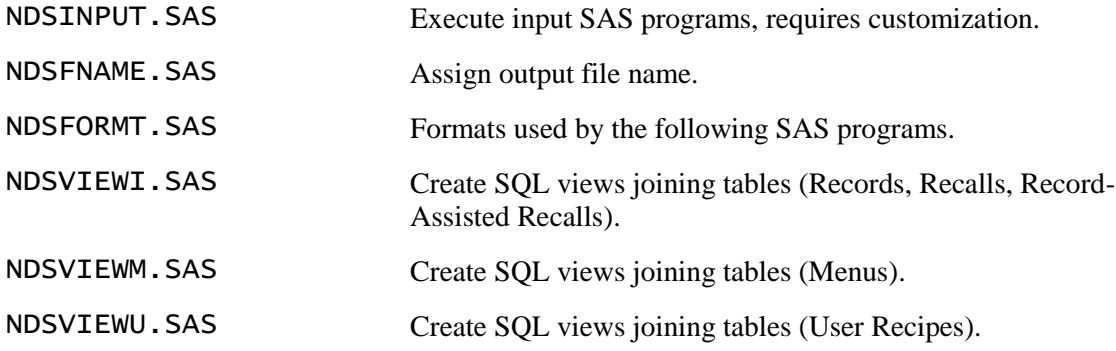

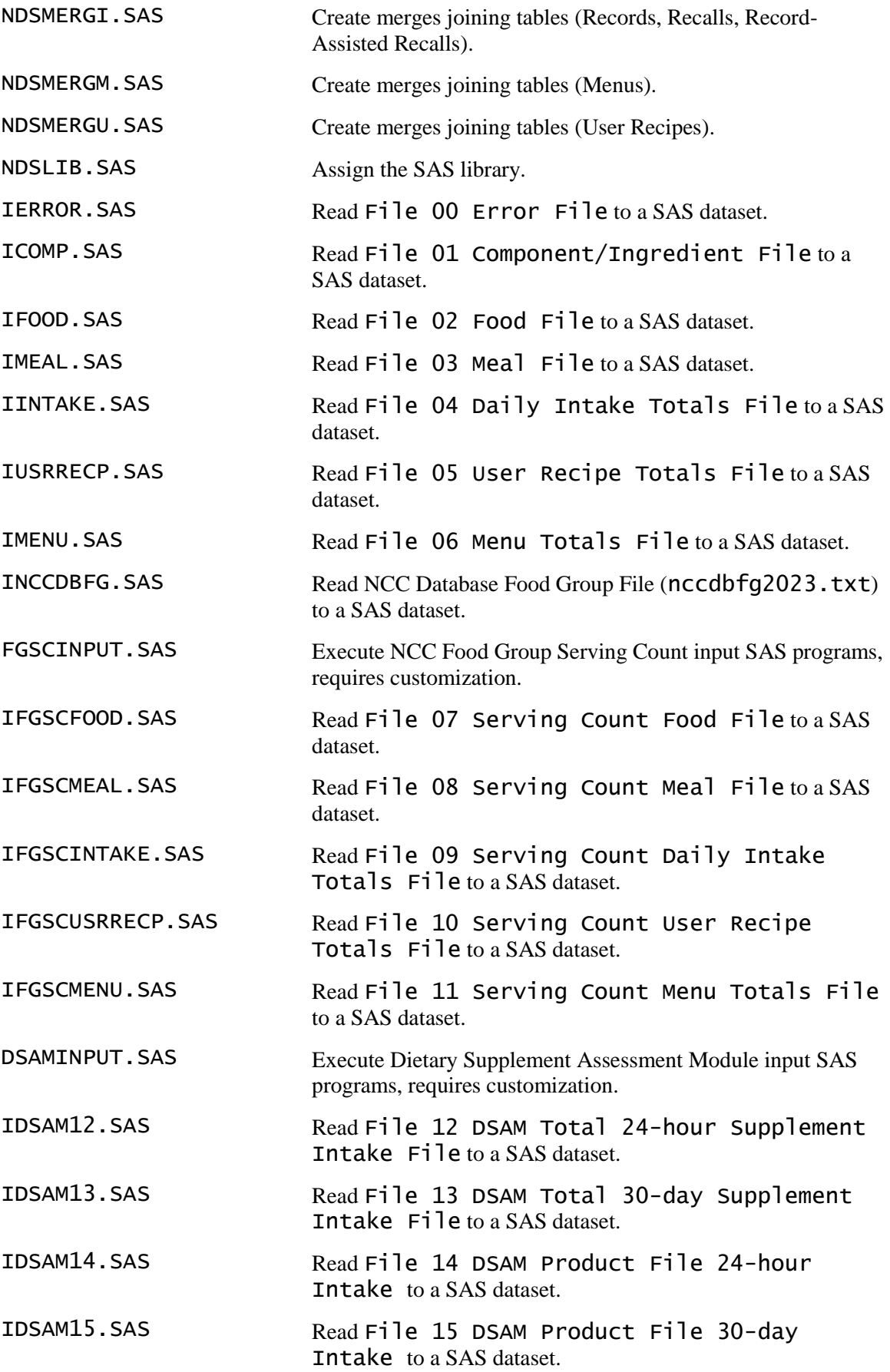

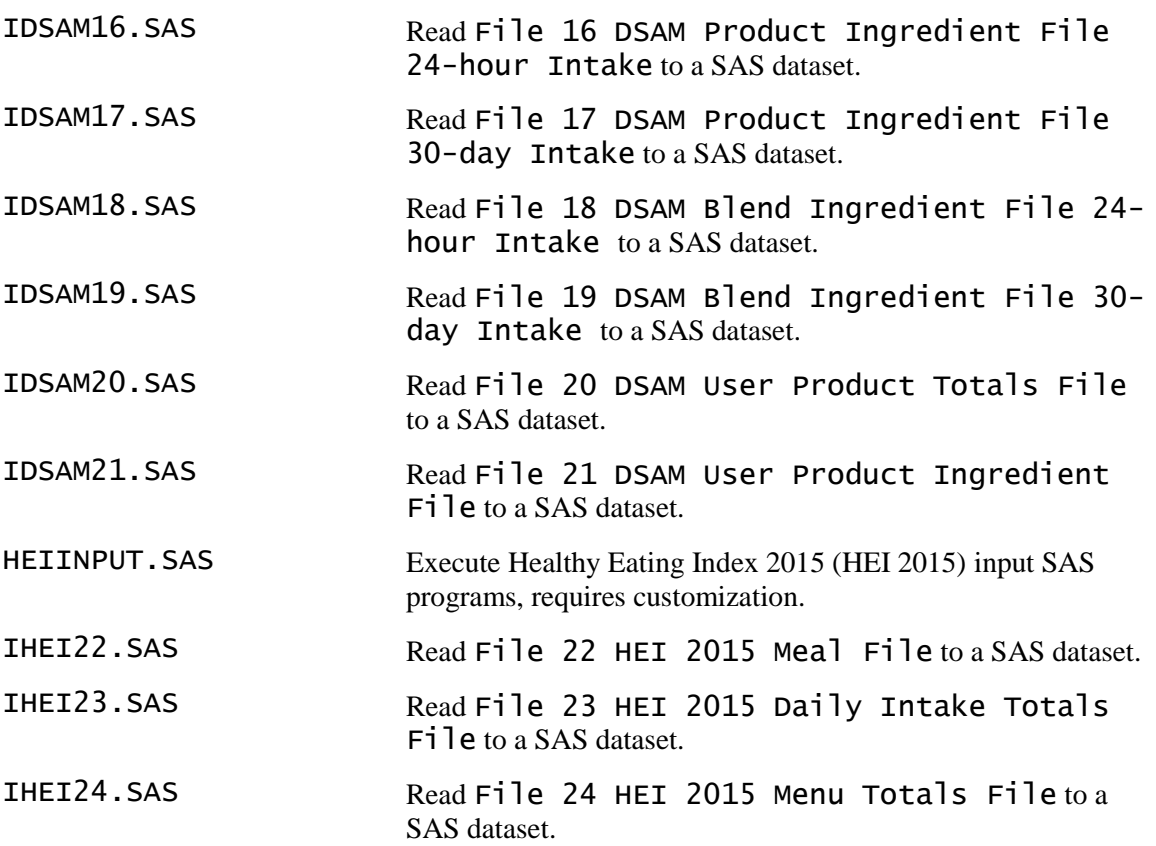

### **Usage of SAS Program Files:**

- To load all NDSR Nutrient Output Files (Files 01-06) into a SAS library, run NDSINPUT.SAS.
- To load all NDSR Food Group Serving Count Output Files (Files 07-11) into SAS datasets, run FGSCINPUT.SAS.
- To load all Dietary Supplement Assessment Module (DSAM) Output Files (Files 12-21) into SAS datasets, run DSAMINPUT.SAS.
- To load all Heathy Eating Index 2015 (HEI 2015) Output Files (Files 22-24) into SAS datasets, run HEIINPUT. SAS.
- To join NDSR tables together, run the appropriate NDSVIEW?.SAS and NDSMERG?.SAS files.
- To load just one NDSR output file, run NDSLIB. SAS to assign the SAS library and then load the appropriate file (e.g., **IINTAKE. SAS**).

#### **Required Customizations for SAS Programs:**

- NDSFNAME.SAS must be modified to assign the output file root name; e.g. if the files extracted from the output file are called Recipes00.txt, Recipes01.txt, etc., then the output file root name in this case is Recipes.
- NDSLIB.SAS contains several LIBNAME statements. The LIBNAME statements must be changed to the directories in which the SAS data files will be stored.
- SAS will look for the NDSR output in the default folder when no other folder is specified. The default folder location is found in the lower right corner of the SAS window.

# **Spreadsheet Column Header Files:**

Each one of these tab-delimited text files identifies the columns of a specific output file. A common use of these column headers is to paste them into the first row of a spreadsheet, such as Excel, in which you want to view NDSR Output File data.

- Column Headers for Component/Ingredient Output File: File01 Component Ingredient File.txt
- Column Headers for Food Output File: File02 Food File.txt
- Column Headers for Meal Output File: File03 Meal File.txt
- Column Headers for Daily Intake Totals Output File: File04 Daily Intake Totals File.txt
- Column Headers for User Recipe Totals Output File: File05 User Recipe Totals File.txt
- Column Headers for Menu Totals Output File: File06 Menu Totals File.txt
- Column Headers for Serving Count Food Output File: File07 Serving Count Food File.txt
- Column Headers for Serving Count Meal Output File: File08 Serving Count Meal File.txt
- Column Headers for Serving Count Daily Intake Totals Output File: File09 Serving Count Daily Intake Totals File.txt
- Column Headers for Serving Count User Recipe Totals Output File: File10 Serving Count User Recipe Totals File.txt
- Column Headers for Serving Count Menu Totals Output File: File11 Serving Count Menu Totals File.txt
- Column Headers for DSAM Total 24-hour Supplement Intake Output File: File12 DSAM Total 24-hour Supplement Intake File.txt
- Column Headers for DSAM Total 30-day Supplement Intake Output File: File13 DSAM Total 30-day Supplement Intake File.txt
- Column Headers for DSAM Product 24-hour Intake Output File: File14 DSAM Product File 24-hour Intake.txt
- Column Headers for DSAM Product 30-day Intake Output File: F1 1 e 15 DSAM Product File 30-day Intake.txt
- Column Headers for DSAM Product Ingredient 24-hour Intake Output File: F1 Punel DSAM Product Ingredient File 24-hour Intake.txt
- Column Headers for DSAM Product Ingredient 30-day Intake Output File: File17 DSAM Product Ingredient File 30-day Intake.txt
- Column Headers for DSAM Blend Ingredient 24-hour Intake Output File: File18 DSAM Blend Ingredient File 24-hour Intake.txt
- Column Headers for DSAM Blend Ingredient 30-day Intake Output File: File19 DSAM Blend Ingredient File 30-day Intake.txt
- Column Headers for DSAM User Product Totals Output File: File20 DSAM User Product Totals File.txt
- Column Headers for DSAM User Product Ingredient Output File: File21 DSAM User Product Ingredient File.txt
- Column Headers for HEI 2015 Meal Output File: File22 HEI 2015 Meal File.txt
- Column Headers for HEI 2015 Daily Intake Totals Output File: File23 HEI 2015 Daily Intake Totals File.txt
- Column Headers for HEI 2015 Menu Totals Output File: File24 HEI 2015 Menu Totals File.txt